# **Istruzioni per l'uso Sommerkamp TS 277 DX**

Questo manuale ha lo scopo di integrare il manuale inglese incluso.

Si prega pertanto di conservare con cura entrambe le istruzioni per l'uso.

# **ingresso in frequenza**

La frequenza si inserisce inserendola direttamente tramite la tastiera. Se, ad esempio, si deve inserire la frequenza 145.600 MHz, premere 4, 5, 6 quindi lo 0 è sempre la prima cifra l, non è necessario inserirla.

Ruotando il VFO si cambia la frequenza nella griglia corrispondentemente impostata.Se si preme contemporaneamente il tasto funzione, la frequenza cambia nella griglia di 100 kHz. È ancora possibile modificare la frequenza utilizzando la manopola principale (VFO).

Per cambi di frequenza rapidi, è possibile passare a incrementi di 1 MHz. Per fare ciò, premere il tasto funzione + il tasto "A/MHz". Ora appare un punto tra la 2a e la 3a cifra del display della frequenza, ora è possibile ruotare il VFO manopola nella griglia da 1 MHz essere commutata.

Questa funzione si disattiva con la combinazione di tasti -FUNC + A/MHz.

### **operazione di memoria**

Alla consegna, il dispositivo dispone di 20 canali di memoria. Se ciò non bastasse, il dispositivo può essere espanso a 40 canali di memoria.

Per questo è necessario il seguente input:

- Spegnere il

dispositivo - Premere i tasti "Chiamata" e "6" e accendere contemporaneamente il dispositivo - Spegnere e riaccendere

il dispositivo Ora hai a disposizione 40 memorie.

Si prega di notare che il canale "Chiamata" non può più essere modificato in modalità memoria 40.

Nella modalità a 20 memorie, i canali 11-20 vengono visualizzati con una barra sopra l'M.

Con lo stesso input si torna alla modalità 20 memorie.

#### **Salva una frequenza**

Ad esempio, la frequenza 145.600 MHz deve essere memorizzata nel canale 1 e quindi la frequenza 144.775 con offset relè -600 kHz nel canale 2.

-Prima inserisci o imposta la frequenza 145.600. -Premere "Func- + "\*/MR/ENT" -Premere "l"

per la memoria l Un lungo tono di

conferma indica che la frequenza è ora memorizzata. -Premere il tasto \*/MR/ENT

-Ora inserire o impostare 144.775.

- Premere "FUNC" + "7". Sul display appare un meno!

-Premere "FUNC" + "\*/MR/ENT" e sul display appare una M!

-Premere il pulsante "2" per la memoria 2.

La frequenza e l'offset del relè sono ora salvati.

Gli slot di memoria liberi vengono visualizzati con una M lampeggiante!!

#### **Passaggio dalla visualizzazione della frequenza alla visualizzazione del canale**

Per le applicazioni commerciali è più vantaggioso visualizzare solo i numeri dei canali, ad esempio per evitare operazioni errate. -Premere i pulsanti "FUNC" e "LAMP" -Spegnere il dispositivo -Premere i pulsanti "CALL" e "2" e accendere il dispositivo il display mostra un "2" - Spegnere il dispositivo - Premere i pulsanti "CALL" e "l" durante l'accensione del dispositivo - Premere i pulsanti "FUNC" e "LAMP"

invece della frequenza, ora sul display viene visualizzato il canale.

### PERICOLO!

Prima di riprogrammare in modalità canale, la frequenza appropriata deve essere programmata in memoria.

Richiamo dalla memoria di una frequenza salvata

Ad esempio, si desidera richiamare il canale 2.

-Premere il pulsante ""VMR/ENT" -Premere il pulsante "2" È possibile utilizzare la manopola principale per eseguire la scansione dei canali di memoria anziché il pulsante.

#### **Modifica di una frequenza salvata**

La memoria già in uso può essere semplicemente sovrascritta come descritto in *MMemorizzazione* di una frequenza" .

#### **Applicazione di una frequenza salvata alla modalità VFO**

Ad esempio, si desidera trasferire la frequenza memorizzata sul canale 6 al VFO Mudus con il vassoio del relè. -Premere il pulsante "C/VSCAN",

il dispositivo ora passa alla modalità VFO.

### **Eliminazione di una frequenza salvata**

Ad esempio, si desidera eliminare il canale 2.

-Premere il pulsante ""\*/MR/ENT"

-Premere il pulsante "FUNC" + "»/MR/ENT" - la memoria

è ora cancellata e la M inizia a lampeggiare.

Sul display viene visualizzata la frequenza precedentemente impostata in VFO Mudus.

# canale di chiamata

Oltre alle memorie, il dispositivo dispone anche di un "canale house" Salva il cosiddetto canale "CALL". Richiamare il canale di chiamata semplicemente premendo il tasto "CALL".

### **Salva il canale di chiamata**

Ad esempio, si desidera salvare la frequenza 144.500 MHz come canale di chiamata. -Impostare o inserire una frequenza di 144.500 MHz in modalità VFO -Premere

"FUNC" + "\*/MR/ENT" e sul display appare una

M -Premere "CALL" La frequenza

è ora salvata come canale di

chiamata.

Premendo Call, questa frequenza può ora essere richiamata in qualsiasi momento con la semplice pressione di un pulsante.

Attenzione': In modalità chiamata la manopola principale non ha alcuna funzione. Un avviso! Modifiche alla frequenza di chiamata: sono possibili solo in modalità 20 memorie'.

### **Modalità di ricerca** (SCAN)

Scansione VFO = ricerca eseguita su intere gamme di frequenza. Viene fatta una distinzione tra 2 possibilità di ricerca: Memory scan = ricerca tramite canali di memoria.

#### **scansione della memoria**

-Quando il dispositivo è in modalità VFO, commutare la radio in modalità memoria (TASTO "MR/ENT" Per fermare la ricerca Per avviare la scansione attraverso i canali di memoria è il seguente -Premere il pulsante "D/MSCAN". -Premere nuovamente il pulsante "D/MSCAN". Ingresso richiesto:

Il dispositivo eseguirà ora la scansione dei canali programmati. non appena è presente un segnale su un canale, la ricerca si interrompe per circa 5 secondi e poi continua la ricerca.

Le memorie non utilizzate vengono saltate automaticamente durante la ricerca.

### SM. Scansione M

Esempio : Vogliamo commutare i canali I, Monitor 5 e 7. Questa opzione di scansione consente di eseguire la scansione solo di specifici canali di memoria. Questi ricordi devono prima essere contrassegnati.

Input:

dispositivo in modalità memoria.

-Selezionare la memoria n° 1 con la manopola rotativa.

-Premere il pulsante "FUNC" + "D/MSCAN" Una

piccola barra appare sopra la M, contrassegnando questo canale per la ricerca "MS.M" -Selezionare la memoria n. 5 con

la manopola rotante -"FUNC" + "D/ MSCAN" - Selezionare

la memoria n. 7 con la manopola rotativa -

Premere "FUNC" + "D/MSCAN" - Premere "MR/ENT" -

Premere "FUNC" + "D/MSCAN" sul display

appare una piccola Premere il

punto pulsante "D/MSCAN" e inizierà la ricerca

dei canali contrassegnati

-Premere il pulsante "C/VSCAN". Per interrompere la scansione

Lo stesso input annulla nuovamente la marcatura,

# **Scansione VFO (1 MHz)**

di 1 MHz di larghezza di banda. Con questa ricerca puoi trovare un intervallo all'interno

-Premere il pulsante "C/VSCAN" Il dispositivo ora esegue la scansione della gamma da 144-145 MHz nella griglia di frequenza precedentemente impostata. Esempio: ricerca della gamma 144-145 MHz - Passare il dispositivo alla modalità VFO (nessuna M sul display) Ricerca VFO

Questa funzione ti consente di determinare le frequenze d'angolo tra le quali vuoi cercare tu stesso.

Esempio. Dovrebbe essere cercata la gamma da 144-145.600 MHz.

- Memorizza 144.000 MHz nel canale M 18 (M8 in modalità 20 memorie).

- Memorizza 145.600 MHz nel canale M 19 (M9 in modalità 20 memorie).
- -Uscire dalla modalità memoria (tasto MR/ENT)

-Premere il pulsante "C/VSCAN".

-Premere il pulsante "6".

Il dispositivo cerca ora la gamma 144-145.600 MHz nella griglia di frequenza precedentemente impostata.

Nota' è StorageAr. 18 e 19 teer la ricerca viene eseguita su tutta la gamma di frequenze.

Premendo il tasto "6" durante la ricerca si alterna tra ricerca 1 MHz e ricerca ricerca.

#### PERICOLO!

Il dispositivo dispone di 2 diversi tipi di ricerca

#### **1. Pausa**

**scansione** La scansione si interrompe quando viene ricevuto un segnale e riprende automaticamente dopo 5 secondi.

### 2. Scansione

occupato La scansione si interrompe quando viene ricevuto un segnale e riprende automaticamente 5

Passaggio tra pausa e scansione occupata secondi dopo la scomparsa del segnale.

-premere il tasto "7" durante la ricerca

una piccola "B" ora appare sul display per la scansione occupata. La scansione in pausa non viene visualizzata.

Nota' Il dispositivo è impostato in fabbrica su Pausa cSan."

#### **trasmettere potenza**

La potenza di trasmissione può essere commutata in 3 fasi

-Premere il pulsante "B/PWR/PL" il display mostra circa O.35W L per basso potenza M per medio = media  $=$  bassa potenza circa 2,50 WH per alto = alta potenza circa 5,00 W

I valori si applicano a un'alimentazione a 12V

## **Sintonia di frequenza a passi di 1 MHz**

Procedura su: Per sintonizzare passi di 1 MHz inserire quanto segue

-Premere il pulsante "FUNC" + "A/MHZ", un punto appare dopo la seconda cifra.Ora la frequenza può essere regolata nella griglia 1 MHz ruotando la manopola principale.

# **Imposta griglia di frequenza**

La radio può essere impostata su step 5, 10, 12,5, 20, 25 o 50 kHz.

Quando la griglia desiderata appare sul display, premere il pulsante "\*/MR/ENT". -Premere il pulsante "FUNC" + "3/STEP" La griglia corrente appare sul display -La griglia desiderata può ora essere impostata con la manopola.

# **Funzione di risparmio della batteria**

Disattivare la funzione di risparmio batteria immettendo nuovamente la stessa procedura. Questa funzione riduce il consumo energetico di circa il 30% Attivazione della funzione di risparmio della batteria -premere il pulsante "FUNC" + "5/SAVE" Una "S" appare nell'angolo in basso a destra del display.

## **Blocca la frequenza sintonizzata**

Non è più possibile modificare la frequenza Disattivare il blocco della frequenza immettendo nuovamente la stessa procedura. -Tasto "FUNC" + "6/LOCK". Premere FL appare sul display. Attivare Questa funzione consente di bloccare la tastiera e la manopola principale per non modificare accidentalmente la frequenza sintonizzata.

# **Blocca il pulsante di invio**

Attivazione - Premere il tasto "FUNC" + "B/PWR/PL" Sul display appare PL Disattivare il blocco tasti immettendo nuovamente la stessa procedura. Questa funzione consente di bloccare il pulsante PTT contro l'azionamento involontario.

### **Operazione Tone Squelch (CTCSS).**

Attenzione '.".Il funzionamento del tone squelch è possibile solo con il modulo CTCSS integrato CTS-I45.

Questo è disponibile come opzione e non è incluso nella fornitura.

Il metodo CTCSS consente una comunicazione ampiamente priva di interferenze all'interno di un circuito radio, poiché un tono non udibile viene inviato con il segnale effettivo. Controlla lo squelch del dispositivo chiamato. Il vantaggio di questa procedura è che i segnali indesiderati non vengono più ascoltati, indipendentemente dal fatto che si tratti di interferenze o segnali radio provenienti da altre stazioni prive di segnale CTCSS. Poiché il modulo CTS-145 dispone di 38 diversi toni CTCSS, è anche possibile avere più circuiti radio funzionanti su un canale o chiamare direttamente singoli dispositivi.

Abilita il funzionamento CTCSS

CTCSS è ora attivato sul lato di trasmissione e ricezione -Premere il tasto "FUNC- + "4/CTCSS", TSQ appare sul display CTCSS è ora abilitato sul lato di trasmissione -Premere "FUNC" + "4/CTCSS" e r appare sul display

Il funzionamento CTCSS viene nuovamente disattivato premendo due volte -"FUNC" + "4/CTCSS".

Nota!" Per poter comunicare con un secondo dispositivo in CTCSS, entrambi i dispositivi devono avere la stessa frequenza CTCSS impostata.

### **Impostazione della frequenza**

#### **CTCSS**

Esempio La frequenza CTCSS selezionata dovrebbe essere 88,5 Hz -premere il pulsante "FUNC" + "O/ SET" il display mostra una M -premere il pulsante "4/CTCSS" il display mostra la frequenza CTCSS corrente -impostare la frequenza CTCSS manopola su 88 ,5 impostare -premere il pulsante "\*/MR/ENT" Per le frequenze dei toni CTCSS disponibili, vedere il manuale utente inglese a pagina 39.

# **Attiva vassoio di rilancio**

# Attiva -

Il segno più scompare e le frequenze di trasmissione e ricezione sono di nuovo -Premere il pulsante "FUNC" + "7". Sul display appare ora un segno più. Se si preme ora il pulsante di trasmissione, il dispositivo trasmette 600 kHz in più rispetto a quanto riceve. -Premere nuovamente il pulsante "FUNC" + "7". Se ora si preme il pulsante di trasmissione, il dispositivo trasmette 600 kHz in meno di quanto riceve. Premere il pulsante "FUNC" + "7", sul display appare un segno meno.

identiche.

### **Scambio delle frequenze di trasmissione/ricezione nel funzionamento a relè**

Attivare Questa funzione consente di verificare se la stazione remota è raggiungibile anche senza relè.

Disattivare - Premere "FUNC" + "8/REV/" Il display -Premere "FUNC" + "8/REV/" il display mostra la frequenza di trasmissione e il segno meno inizia a lampeggiare.

mostra nuovamente la frequenza di ricezione e il segno meno non lampeggia più.

# **Cambia vassoio relè**

Esempio di modifica da 600 kHz a 4,6 MHz. Diverse applicazioni richiedono valori di deviazione diversi da 600 kHz; questo valore può essere modificato per questo scopo.

-Premere il pulsante "FUNC" + "9" Il display ora mostra "00.60" per 600 kHz -Ora cambiarlo in "0460" con la manopola o l'immissione diretta -Premere il pulsante "C/VSCAN" Il valore di 4,6 MHz è ora salvato e viene utilizzato nella modalità VFO applicata automaticamente una volta attivato il vassoio relè.

Nota'". Differenti offset di relè possono anche essere memorizzati nelle singole memorie. (es. canale 1 -600 kHz, canale 2 +1.5 MHz)

# Invia una chiamata con tono a 1750 **Hz**

In alcuni paesi è necessario inviare una suoneria a 1750 Hz per indirizzare una stazione di rilancio.

- Premere il pulsante di invio + il pulsante

"CHIAMA", il tono di chiamata viene emesso fintanto che si tiene premuto il pulsante "Chiama".

, altrimenti passa alla frequenza di chiamata Un avviso!!! Assicurati di premere prima il pulsante di invio e poi di chiamare.

#### **Funzione di spegnimento automatico**

Se il dispositivo non viene utilizzato per 30 minuti o non riceve alcun segnale, suonerà un allarme e il dispositivo entrerà in modalità di sospensione.

L'assorbimento di corrente è ora solo di circa 5 mA.

Attivare

-Premere il tasto "5/SAVE" - Premere il pulsante "FUNC" + "O/SET".

APO appare sul display

Se la modalità APO viene raggiunta dopo 30 minuti

appare sul display OFF

-premere il tasto "C/VSCAN"

OFF scompare dal display e il dispositivo torna a funzionare normalmente.

**Disattivare** 

- Premere il pulsante "FUNC" + "O/SET".

-Premere il pulsante "5/Salva".

APO scompare dal display

### **Riconoscimento tasti on - off**

Anche questo può essere disattivato. Quando si preme un pulsante, si sente un tono di conferma per confermare. - Premere il pulsante "FUNC" + "O/SET". **Disattivare** 

Il tono di conferma è ora disattivato -Premere il pulsante "O/SET".

Riattiva

- Premere il pulsante "FUNC" + "O/SET".

-Premere il pulsante "O/SET".

Il tono di conferma è ora nuovamente attivato

# **Eseguire RESET**

In alcuni casi può essere necessario ripristinare il microprocessore ai valori originariamente impostati tramite un reset generale.

Effettuare un reset - Spegnere il dispositivo

- Tenere premuto il tasto "FUNC" + "CALL" durante l'accensione del dispositivo Ora tutti i caratteri sul display si illuminano.

8°

Himveis!! Un reset cancella tutta la memoria e altre impostazioni individuali.

# **ESPANSIONE DI FREQUENZA TS 277 DX**

**Il** display mostra "3" -Premere il pulsante "3" e "Chiama" e accendere il dispositivo -Spegni il dispositivo

-Impostare su "05" con la manopola rotante -premere brevemente il pulsante di trasmissione per confermare -Premere "func" + "3".

Il display dovrebbe leggere 306350 premere brevemente il pulsante di invio per confermare -Ruotare la manopola principale di una posizione a destra -Ora inserisci 3, 0, 6, 3 uno dopo l'altro -Premere "func" + "9".

-Premere il tasto "func" + "3" -con la manopola per -premere <sup>Impostare</sup> 10".<br>. brevemente il tasto send per confermare

-Premere il tasto "func" + "O". -Ora inserite le cifre 3074 una dopo l'altra -premete brevemente il tasto di invio per confermare -Premere il pulsante "7".

Assicurati di osservare le norme legali!!

Anche 40-174 MHz (TX) La gamma di frequenza ora copre 130-174 MHz (RX)

\_\_\_\_\_\_\_\_\_\_\_\_\_\_\_\_\_\_\_\_\_\_\_\_\_\_\_\_\_\_\_\_\_\_\_\_\_\_\_\_\_\_\_\_\_\_\_\_\_\_\_\_\_\_\_\_\_\_\_\_\_\_\_\_\_\_\_\_\_\_\_\_\_\_\_\_\_\_\_\_\_\_\_\_\_\_\_\_\_\_\_\_\_\_\_\_\_\_\_\_\_\_\_\_\_\_\_\_\_\_\_\_\_\_\_

#### **Revisioni delle funzioni:**

**1.Funzionamento duplex (P. 31)**

\*Tieni premuto "FUNC" e premi "LAMP" 6. **Batteria al litio (P.** 52) \* Tieni premuti "CALL" e "l" e accendi la radio. L'operazione "FUNC" + "ö" +"1" è disabilitata. \*Spegni la radio. **5. Funzioni speciali con pulsante SET** (pulsante O/SET ) **(P.** 37 **& P. 38)** verrà visualizzato cd. \* Tieni premuti "CALL" e "2" e accendi la radio "2" Tutte le 20 memorie disturbano il CTCSS e le frequenze di offset. \*Spegni la radio. **4. 20 CTCSS e frequenze offset (P. 40)** \*Tieni premuto -•FUNC" e premi "LAMP" releasecd e tutti i parametri verranno impostati sui valori predefiniti. **3.Ripristina la radio**  \*Spegni la radio \*Tieni premuti "FUNC" e "CALL" \*Accendi la radio Nota: dopo il ripristino tutte le memorie programmate saranno **2.Visualizzazione frequenza o canale**  \*Selezionare una memoria programmata. .<br>Ipeti i passaggi precedenti per attivare/disattiva Questa funzione a P.31 è stata eliminata.

La batteria al litio non viene utilizzata, la EEPROM conserva tutte le informazioni della radio.

Indice

**pagina delle parole chiave**

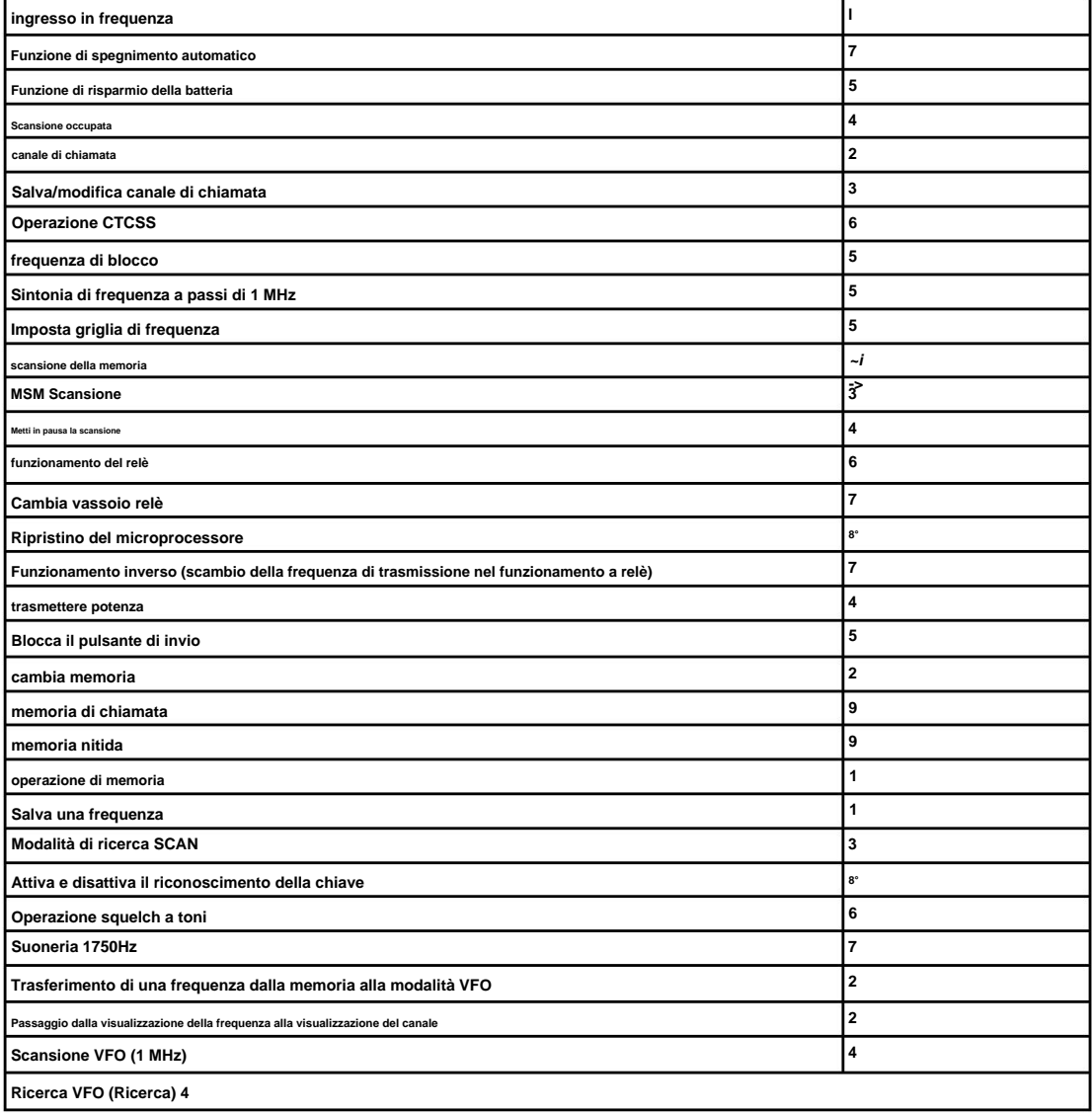